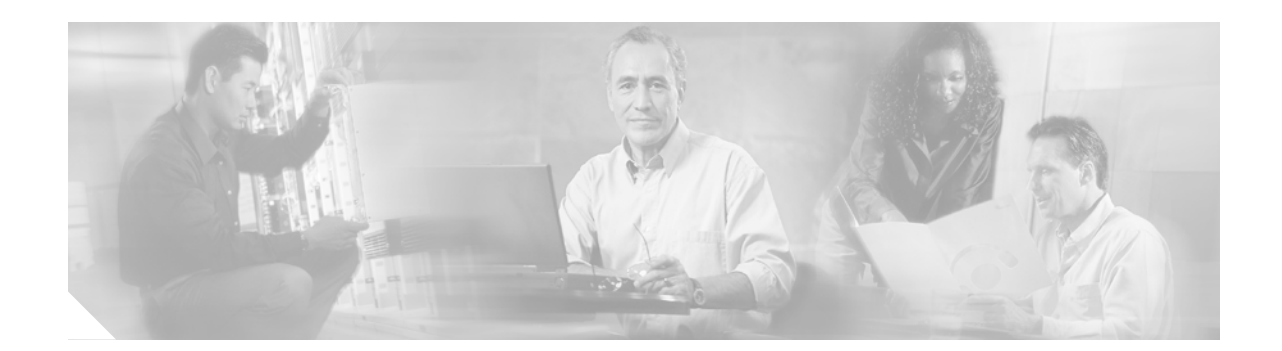

# **SPA Interface Processor and Shared Port Adapter Commands on Cisco IOS XR Software**

This module describes the Cisco IOS XR commands which are specific to SPA interface processors (SIPs) and shared port adapters (SPAs). For general configuration and troubleshooting commands, refer to the *Ethernet Switch and Server Platform Commands on Cisco IOS XR Software* or *Packet-over-SONET User Interface and SONET Layer 1 Commands on Cisco IOS XR Software* modules.

 $\Gamma$ 

# **hw-module subslot power-cycle**

To power-cycle the subslot and reload Cisco IOS XR software, use the **hw-module subslot power-cycle** command in EXEC mode.

**hw-module subslot** *subslot-id* **power-cycle**

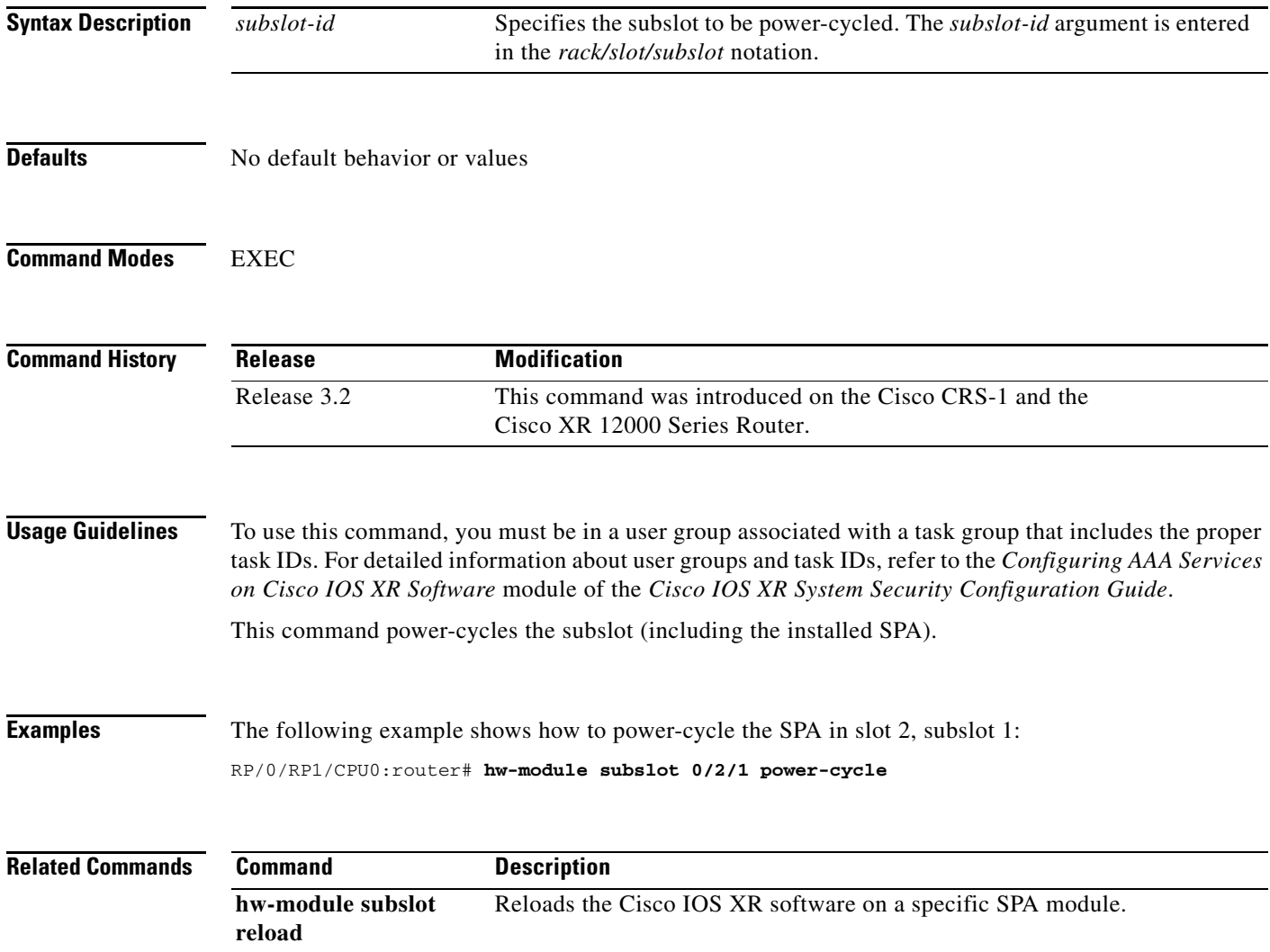

# **hw-module subslot reload**

 $\overline{\phantom{a}}$ 

To reload Cisco IOS XR software on a specific subslot, use the **hw-module subslot reload** command in EXEC mode.

**hw-module subslot** *subslot-id* **reload**

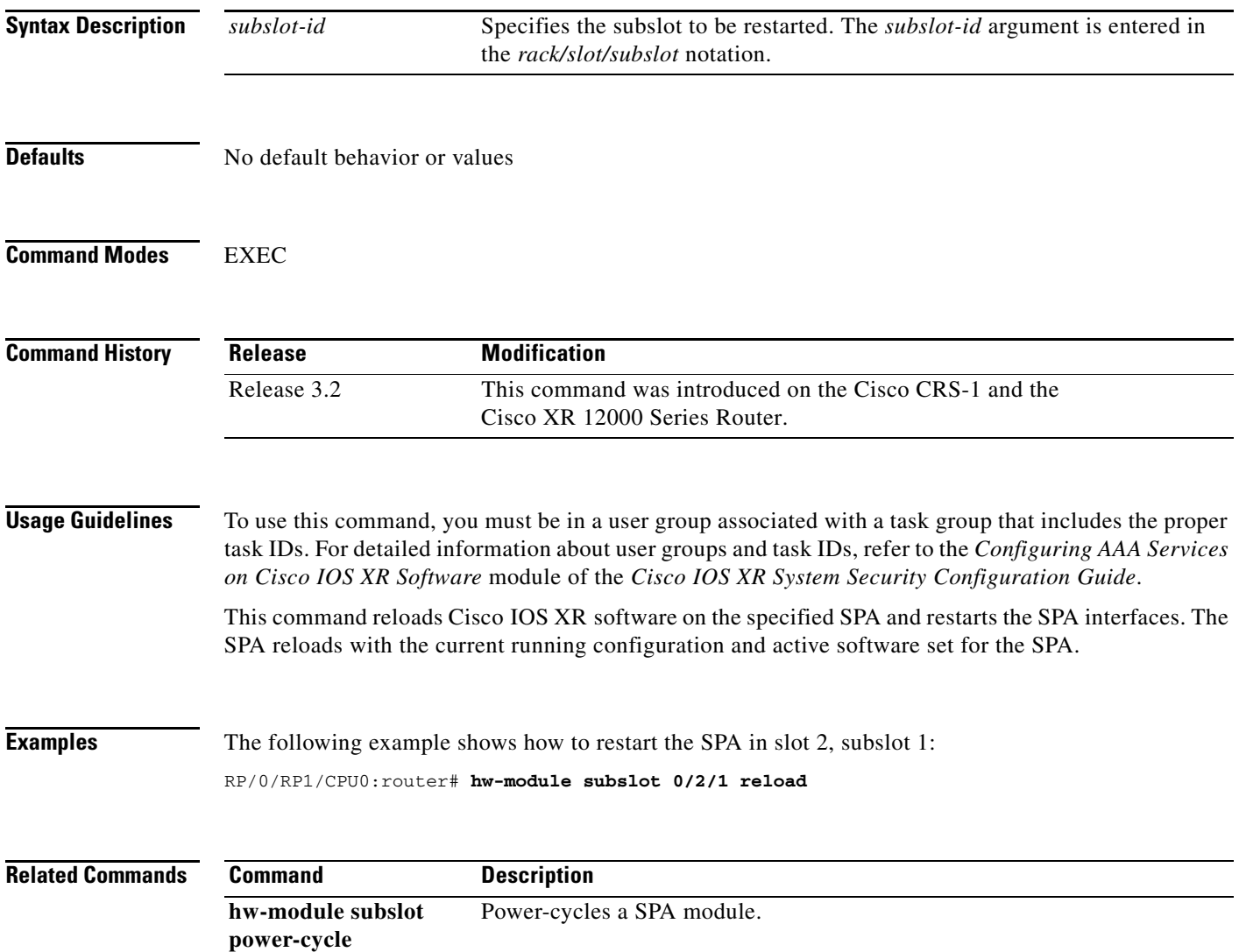

## **hw-module subslot shutdown**

To administratively shut down a specified SPA, use the **hw-module subslot shutdown** command in global configuration mode. To return a SPA to the up state, use the **no** form of this command.

**hw-module subslot** *subslot-id* **shutdown** [**powered** | **unpowered**]

**no hw-module subslot** *subslot-id* **shutdown** 

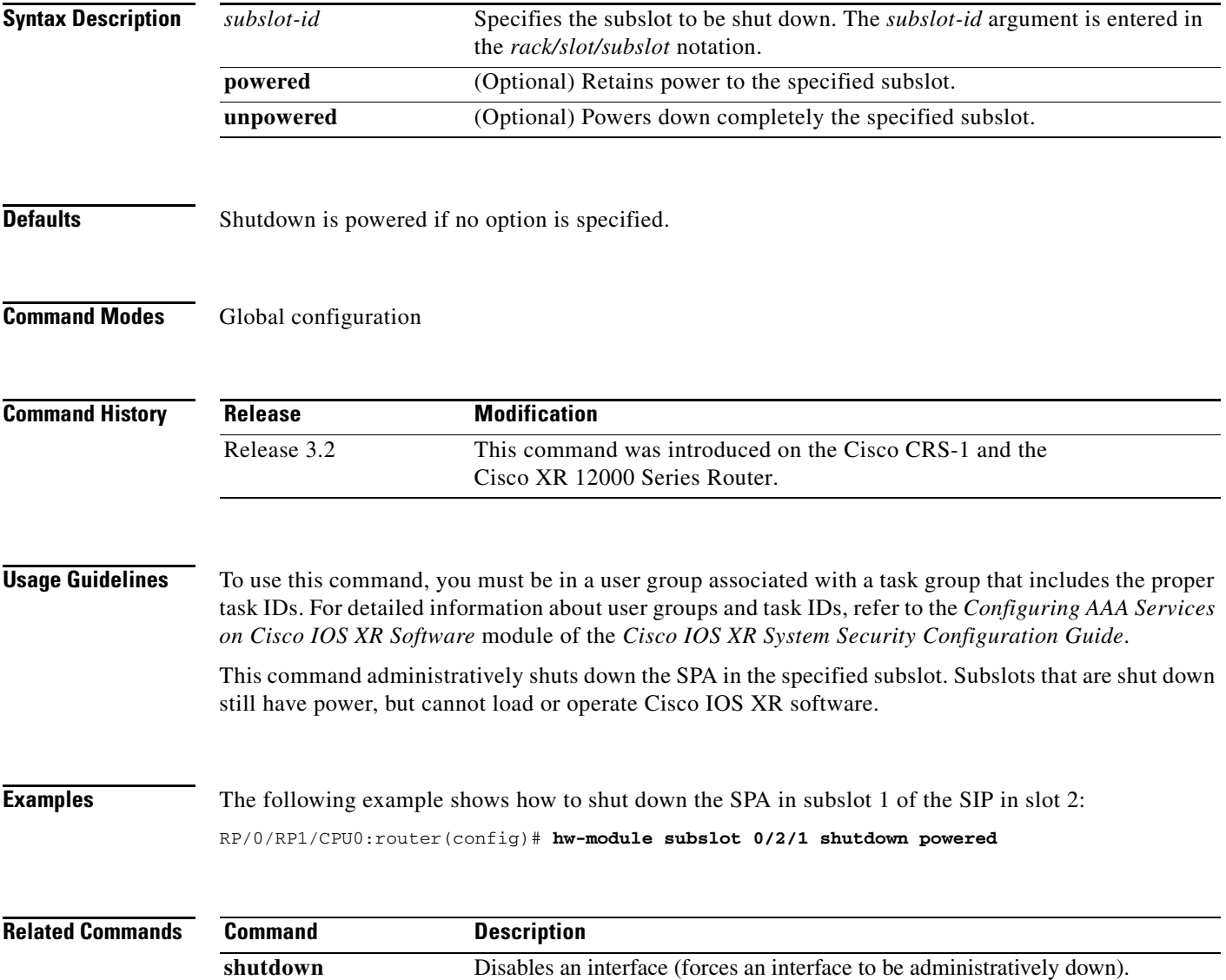

## <span id="page-4-0"></span>**show fpd package**

To display which field-programmable device (FPD) image package is needed for the router to properly support the modules for the running Cisco IOS XR software release, use the **show fpd package**  command.

### **show fpd package**

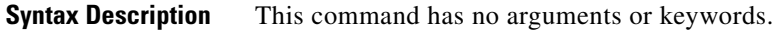

- **Defaults** No default behavior or values
- **Command Modes** Admin EXEC

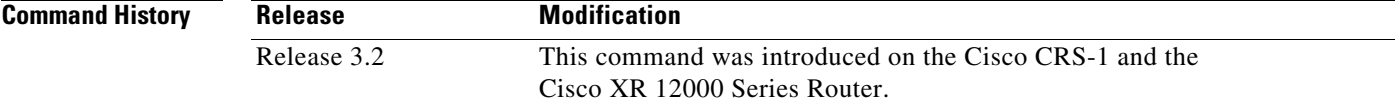

### **Usage Guidelines** To use this command, you must be in a user group associated with a task group that includes the proper task IDs. For detailed information about user groups and task IDs, refer to the *Configuring AAA Services on Cisco IOS XR Software* module of the *Cisco IOS XR System Security Configuration Guide*.

Use the **show fpd package** command to determine which FPD image should be running on the module installed in your system.

 $\mathbf I$ 

**Examples** The following example shows how to display FPD image information:

RP/0/0/CPU0:Router(admin)# **show fpd package**

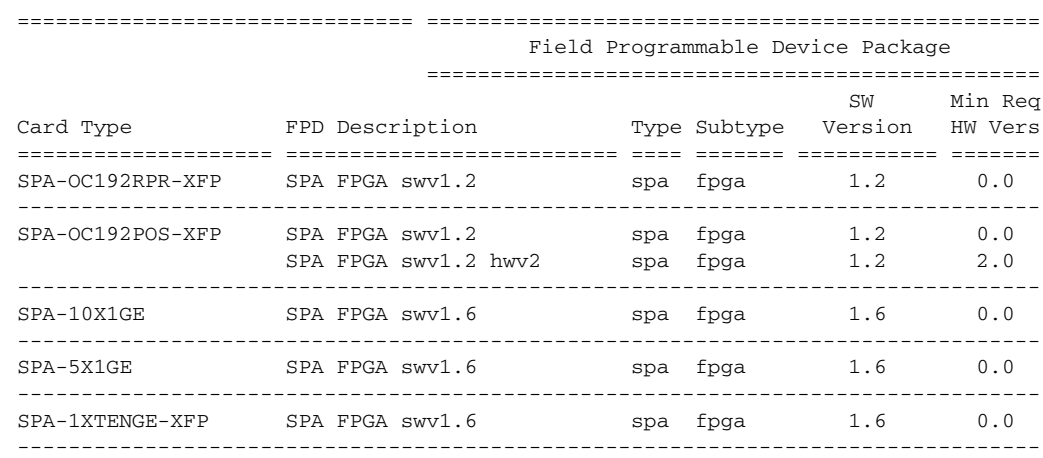

[Table 31](#page-5-0) describes the significant fields shown in the display.

<span id="page-5-0"></span>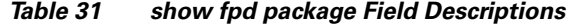

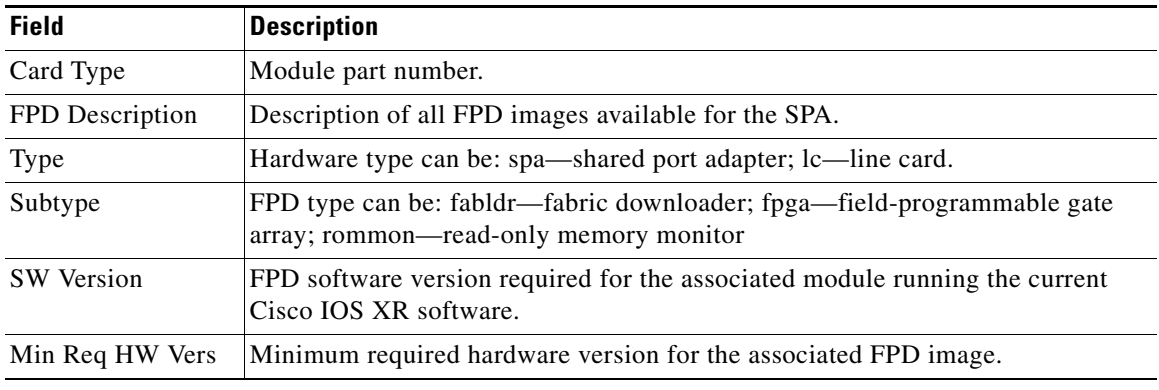

### **Related Commands**

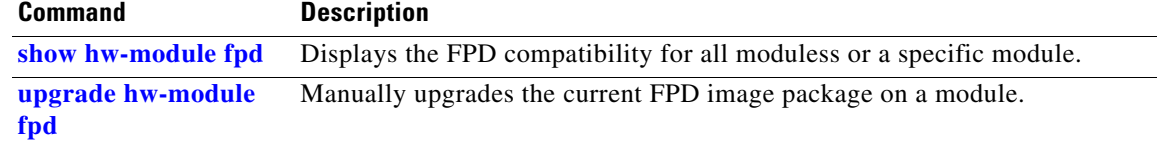

۰

# <span id="page-6-0"></span>**show hw-module fpd**

 $\overline{\phantom{a}}$ 

To display field-programmable device (FPD) compatibility for all modules or a specific module, use the **show hw-module fpd** command.

**show hw-module fpd location** [**all** *| node-id*]

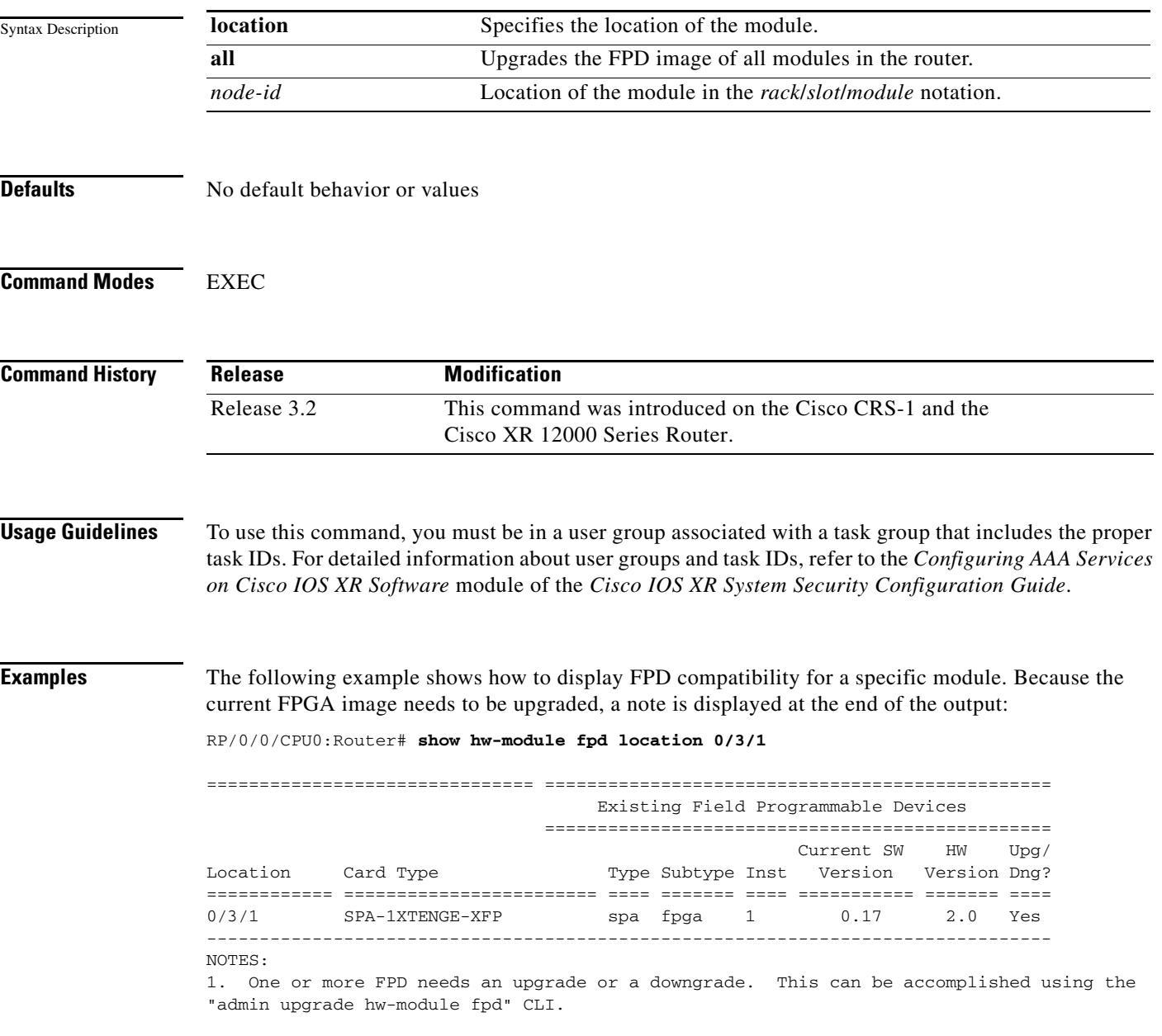

[Table 32](#page-7-0) describes the significant fields shown in the display.

| <b>Field</b>          | <b>Description</b>                                                                                                    |
|-----------------------|----------------------------------------------------------------------------------------------------|
| Location              | Location of the module in the <i>rack/slot/module</i> notation.                                                                                                    |
| Card Type             | Module part number.                                                                                                    |
| Type                  | Hardware type can be: spa—shared port adapter; lc—line card.                                                                                                    |
| Subtype               | FPD type can be: fabldr—fabric downloader; fpga—field-programmable gate<br>array; rommon—read-only memory monitor                                                                                                    |
| Inst                  | Instance—A unique identifier that is used by the FPD process to register an FPD.                                                                                                    |
| Current SW<br>Version | Currently running FPD image version.                                                                                                    |
| Min Req HW<br>Vers    | Minimum required hardware version for the associated FPD image.                                                                                                    |
| Upg/Dng               | Specifies whether an FPD upgrade or downgrade is required. A downgrade will be<br>required in rare cases when the version of the FPD image has a higher major<br>revision than the version of the FPD image in the current Cisco IOS XR software<br>package. |

<span id="page-7-0"></span>*Table 32 show hw-module fpd Field Descriptions*

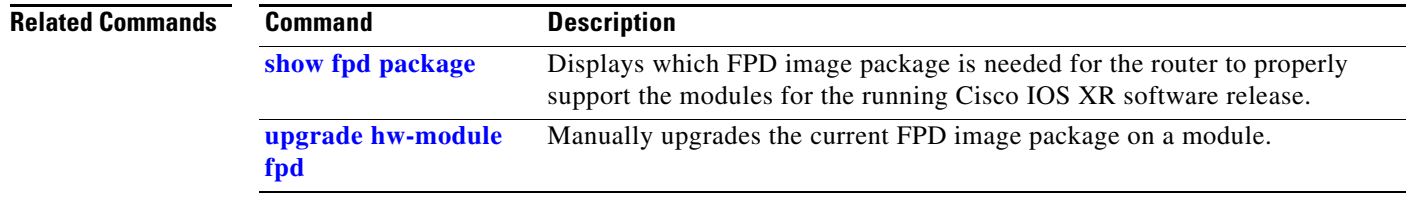

٦

# **show hw-module subslot brief**

 $\overline{\phantom{a}}$ 

To display summary diagnostic information about internal hardware devices for a SPA, use the **show hw-module subslot brief** command in EXEC mode.

**show hw-module subslot** [*node-id*] **brief** *device device-index device-subindex*

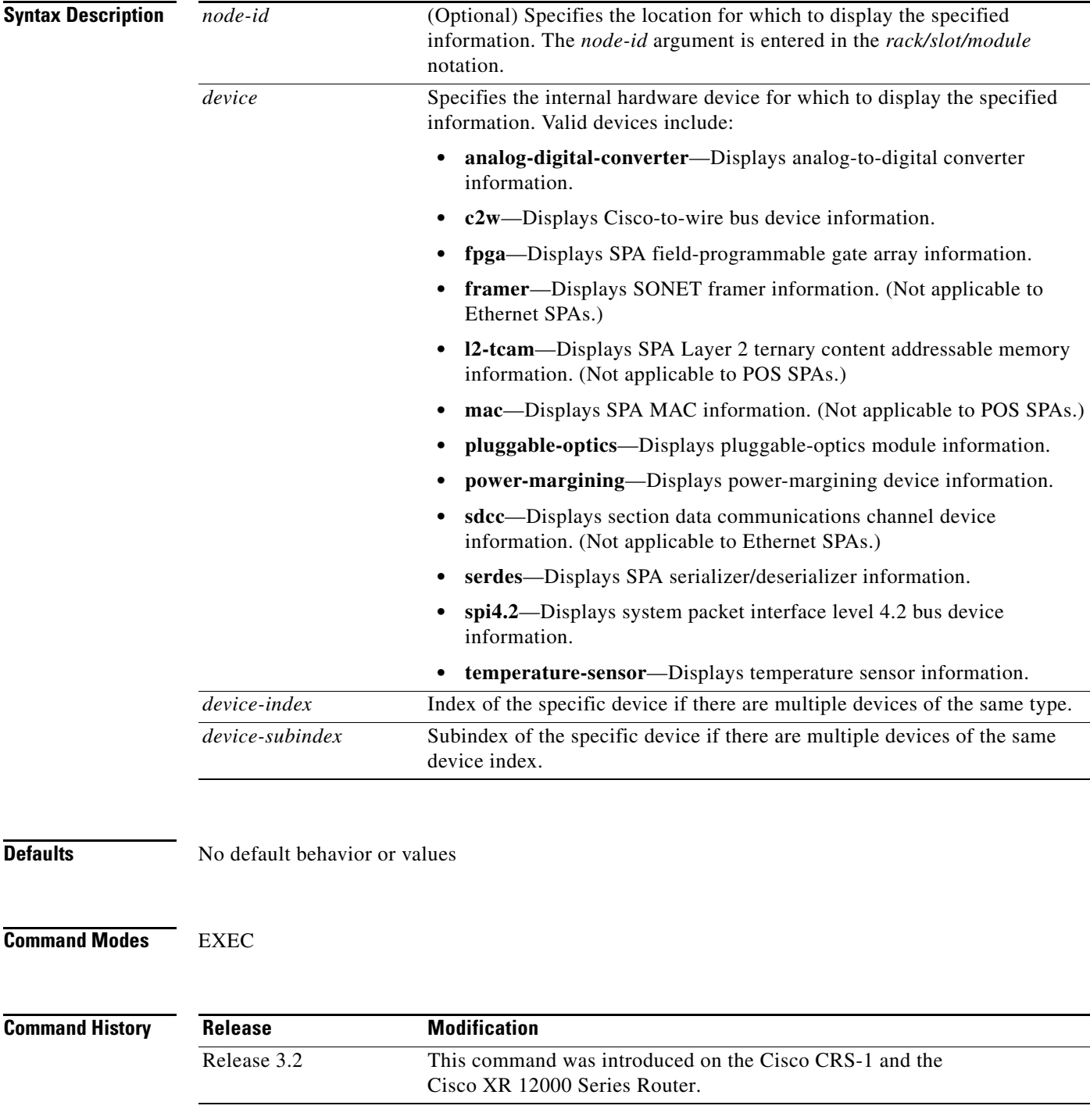

### **Usage Guidelines** To use this command, you must be in a user group associated with a task group that includes the proper

task IDs. For detailed information about user groups and task IDs, refer to the *Configuring AAA Services on Cisco IOS XR Software* module of the *Cisco IOS XR System Security Configuration Guide*.

Enter the command **show platform** to display the nodes on the router.

You can enter a partially qualified location specifier by using the wildcard (\*) character. For example, 0/1/\* would display information for all modules on slot 1 in rack 0.

Use the **show hw-module subslot brief** command to obtain summary diagnostic information about an interface on the SPA.

**Examples** The following is sample output for the **show hw-module subslot brief** command:

RP/0/RP1/CPU0:router# **show hw-module subslot brief**

```
BAY 0 brief info:
-------------------
SPA inserted: YES
SPA type: 1xOC192 POS/RPR HHSPA with XFP
SPA operational state: READY
SPA cfg admin up: YES
BAY 1 brief info:
-------------------
SPA inserted: YES
SPA type: 1xOC192 POS/RPR FHSPA
SPA operational state: READY
SPA cfg admin up: YES
```
[Table 33](#page-9-0) describes the significant fields shown in the display.

### <span id="page-9-0"></span>*Table 33 show hw-module subslot brief Field Descriptions*

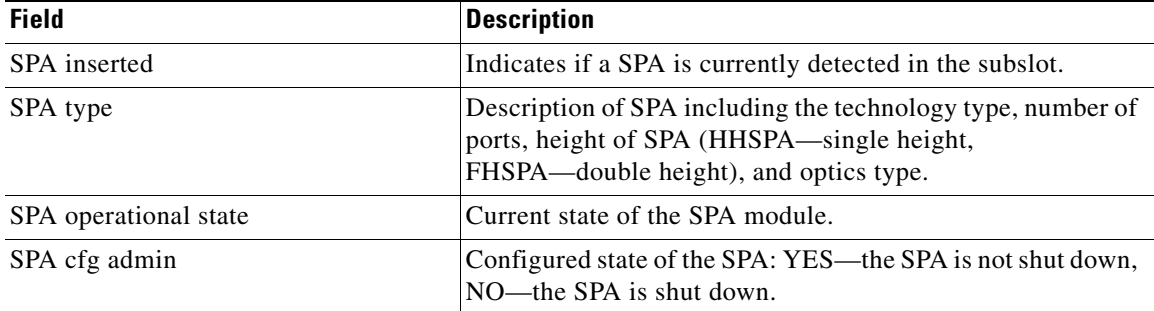

The following is sample output for the **show hw-module subslot brief** command with the **c2w** option: RP/0/RP1/CPU0router# **show hw-module subslot 0/2/cpu0 brief c2w**

Ι

```
 SPA device c2w index 0 subindex 0 info:
Auxiliary C2W (0x0803bfbc), name AUX C2W (busywait), state 4
SPA device c2w index 0 subindex 0 info:
Auxiliary C2W (0x080638c4), name AUX C2W (busywait), state 4
```
 $\Gamma$ 

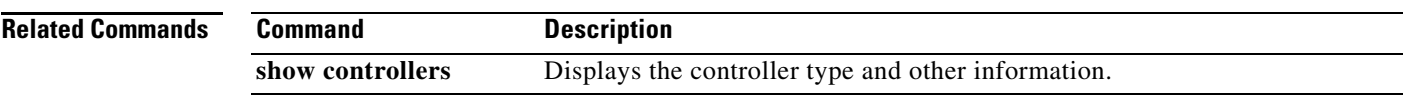

 $\overline{\phantom{a}}$ 

# **show hw-module subslot config**

To display information related to configuration of the specified internal hardware device on a SPA, use the **show hw-module subslot config** command in EXEC mode.

**show hw-module subslot** [*node-id*] **config** *device device-index device-subindex*

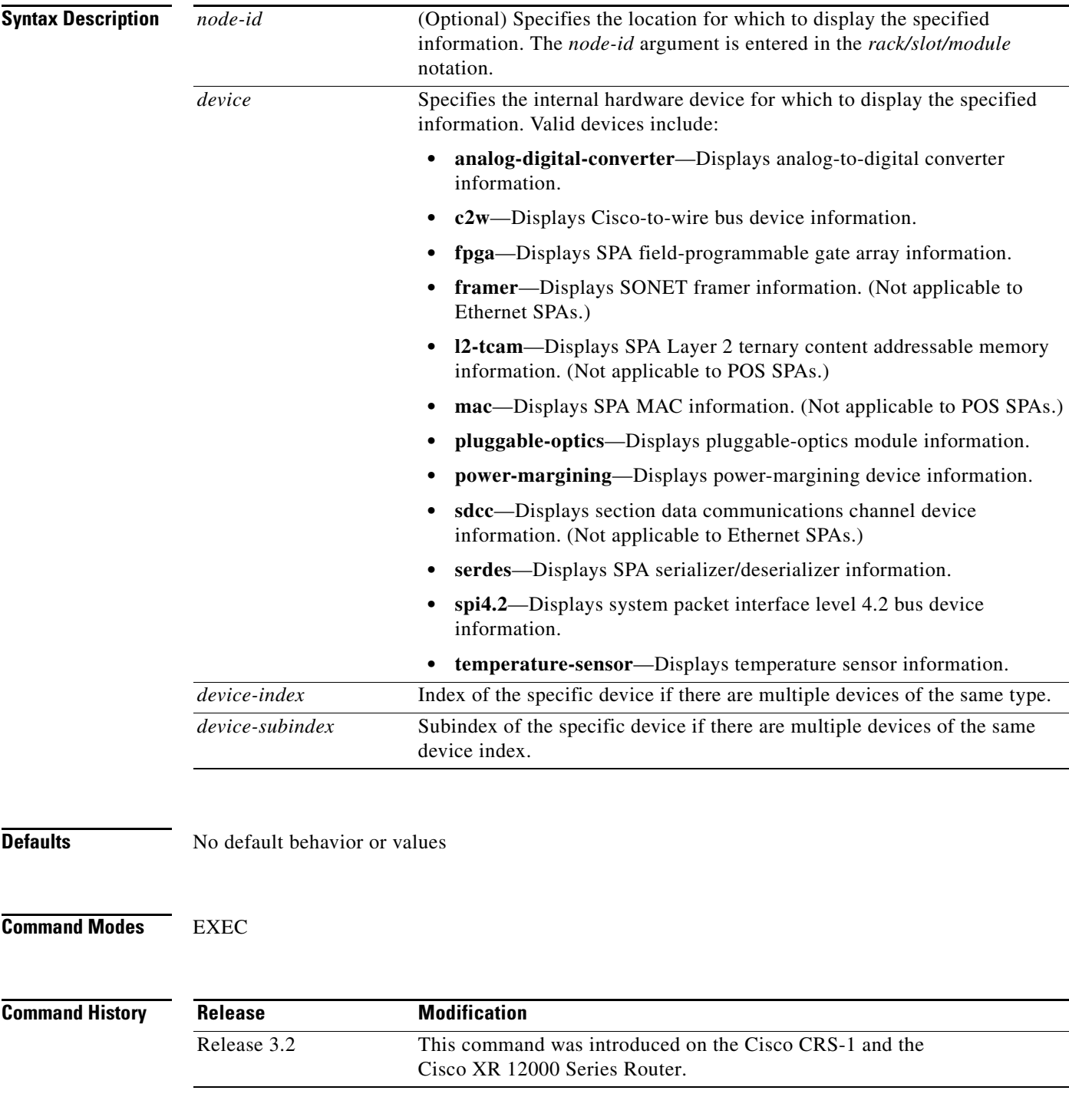

a ka

### **Usage Guidelines** To use this command, you must be in a user group associated with a task group that includes the proper task IDs. For detailed information about user groups and task IDs, refer to the *Configuring AAA Services on Cisco IOS XR Software* module of the *Cisco IOS XR System Security Configuration Guide*.

Enter the command **show platform** to display the nodes on the router.

You can also enter a partially qualified location specifier by using the wildcard (\*) character. For example, 0/1/\* would display information for all modules on slot 1 in rack 0.

Use the **show hw-module subslot config** command to obtain diagnostic information about the configuration of an interface on the SPA.

**Examples** The following is sample output for the **show hw-module subslot config** command:

RP/0/RP1/CPU0router# **show hw-module subslot 0/2/cpu0 config**

```
BAY 0 config info:
-------------------
SPA inserted: YES
SPA cfg admin up: YES
SPA cfg power up: YES
BAY 1 config info:
-------------------
SPA inserted: YES
SPA cfg admin up: YES
SPA cfg power up: YES
```
[Table 34](#page-12-0) describes the significant fields shown in the display.

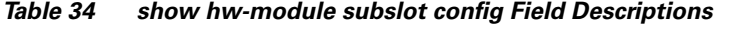

<span id="page-12-0"></span>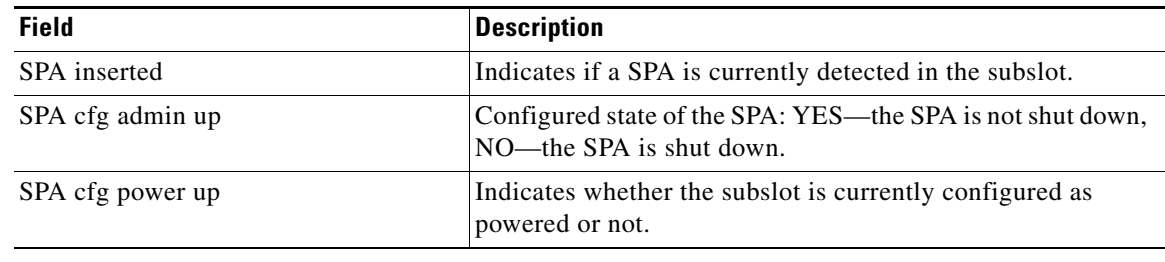

### **Related Commands**

 $\mathbf I$ 

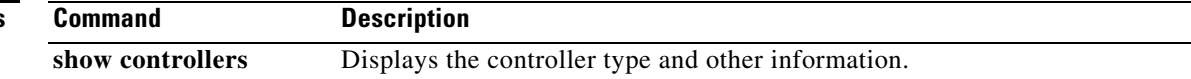

# **show hw-module subslot counters**

To display statistics related to the processing of internal hardware devices for a SPA, use the **show hw-module subslot counters** command in EXEC mode.

**show hw-module subslot** [*node-id*] **counters** *device device-index device-subindex*

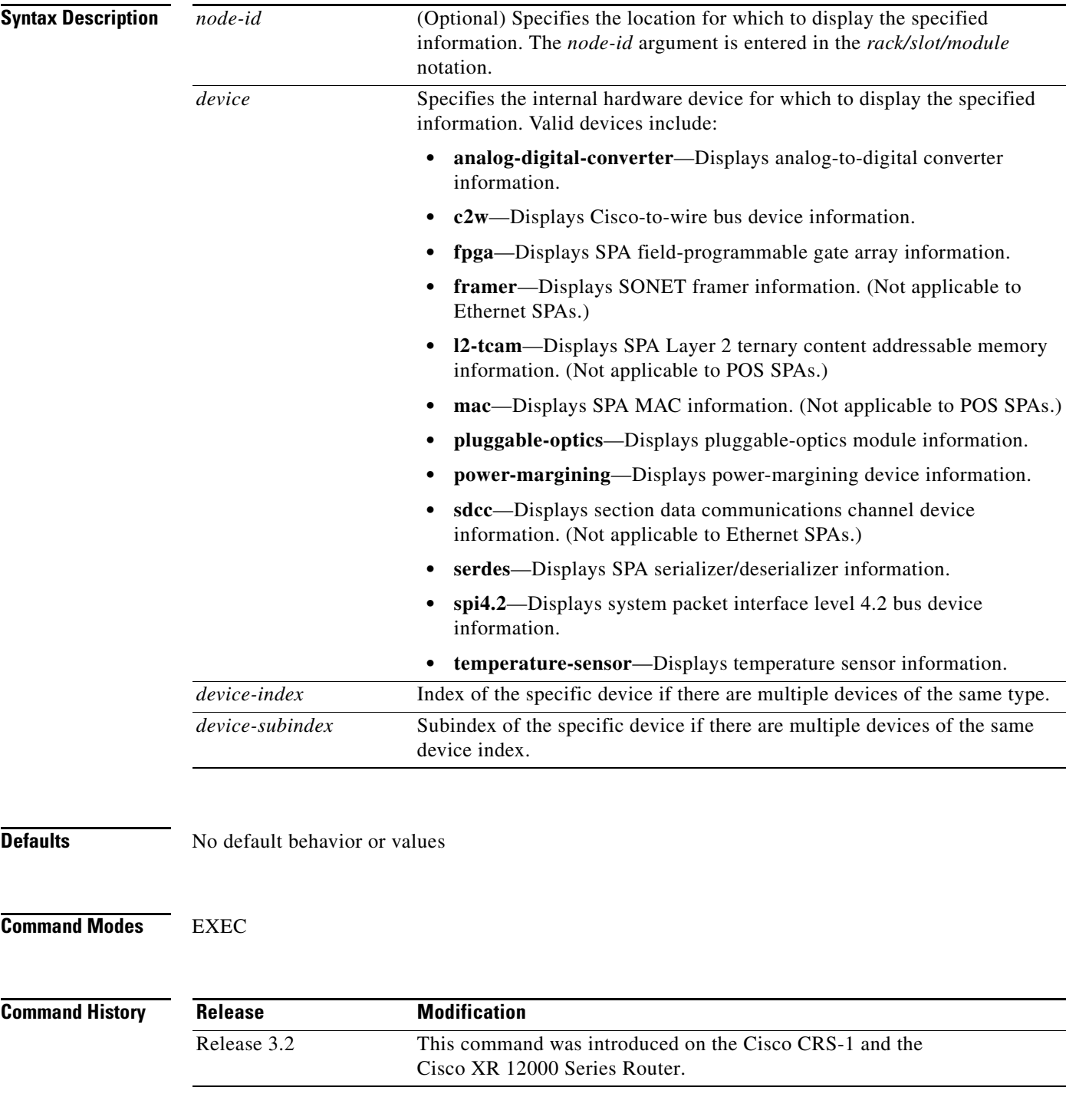

### **Usage Guidelines** To use this command, you must be in a user group associated with a task group that includes the proper task IDs. For detailed information about user groups and task IDs, refer to the *Configuring AAA Services on Cisco IOS XR Software* module of the *Cisco IOS XR System Security Configuration Guide*.

Enter the command **show platform** to display the nodes on the router.

You can also enter a partially qualified location specifier by using the wildcard (\*) character. For example, 0/1/\* would display information for all modules on slot 1 in rack 0.

Use the **show hw-module subslot counters** command to display statistics related to the processing by the specified internal hardware device.

 $\mathbf I$ 

**Examples** The following is sample output for the **show hw-module subslot counters** command:

RP/0/RP1/CPU0router# **show hw-module subslot 0/2/cpu0 counters**

```
BAY 0 counts info:
-------------------
SPA inserted: YES
SPA type: 5xGE SPA
SPA operational state: READY
SPA insertion time: Fri Nov 19 01:49:07 2004
SPA last time ready: Fri Nov 19 01:49:42 2004
SPA uptime [HH:MM:SS]: 49:49:29
BAY 1 counts info:
-------------------
SPA inserted: YES
SPA type: 1xOC192 POS/RPR HHSPA with XFP
SPA operational state: READY
SPA insertion time: Fri Nov 19 01:49:08 2004
SPA last time ready: Fri Nov 19 01:49:35 2004
SPA uptime [HH:MM:SS]: 49:49:36
```
[Table 35](#page-14-0) describes the significant fields shown in the display.

<span id="page-14-0"></span>*Table 35 show hw-module subslot counters Field Descriptions*

| <b>Field</b>          | <b>Description</b>                                                                                                    |
|-----------------------|----------------------------------------------------------------------------------------------------|
| SPA inserted          | Indicates if a SPA is currently detected in the subslot.                                                                                            |
| SPA type              | Description of SPA including the technology type, number of<br>ports, height of SPA (HHSPA—single height,<br>FHSPA—double height), and optics type. |
| SPA operational state | Current state of the SPA module.                                                                                                    |
| SPA insertion time    | Time the SPA module was last physically inserted or<br>power-cycled.                                                                                |
| SPA last time ready   | Time the SPA module last changed state to up or ready (the<br>last time the module was loaded or reloaded).                                         |
| SPA uptime            | The time in service or amount of time since the module was<br>last out of service due to a reload, power-cycle, or<br>configuration event.          |

1

The following is sample output for the **show hw-module subslot counters** command with the **framer** option:

RP/0/RP1/CPU0router# **show hw-module subslot counters framer**

SPA device framer index 0 subindex 0 info: Milan Framer counters: STREAM 0 Rx Bytes (48-bit) (#0x381fa078-0x883c): 163857232569448 Rx Good Bytes (48-bit) (#0x381fa080-0x8840): 1964924 Rx Good Packets (48-bit) (#0x381fa040-0x8820): 26234 Tx Byte Cnt Reg (48-bit) (#0x381fe070-0xa838): 9375380 Tx Good Bytes Cnt Reg (48-bit) (#0x381fe068-0xa834): 8909442 Tx Transmitted Packet Cnt Reg (48-bit) (#0x381fe040-0xa820): 114692

# **show hw-module subslot errors**

 $\overline{\phantom{a}}$ 

To display error information about internal hardware devices for a SPA, use the **show hw-module subslot errors** command in EXEC mode.

**show hw-module subslot** [*node-id*] **errors** *device device-index device-subindex*

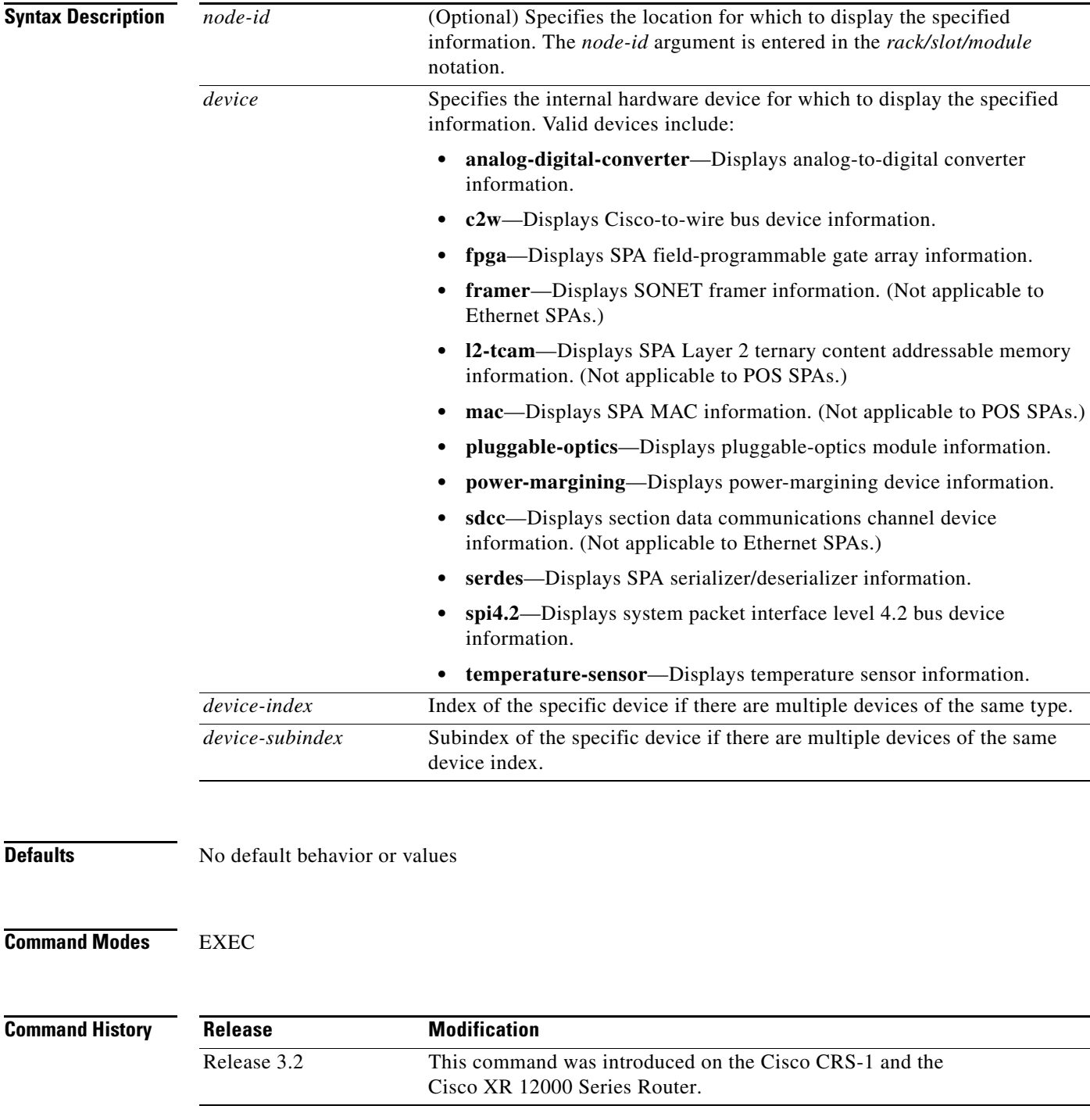

Ι

**Usage Guidelines** To use this command, you must be in a user group associated with a task group that includes the proper task IDs. For detailed information about user groups and task IDs, refer to the *Configuring AAA Services on Cisco IOS XR Software* module of the *Cisco IOS XR System Security Configuration Guide*. Enter the command **show platform** to display the nodes on the router. You can also enter a partially qualified location specifier by using the wildcard (\*) character. For example, 0/1/\* would display information for all modules on slot 1 in rack 0. Use the **show hw-module subslot errors** command to display error information related to the specified internal hardware device on a SPA. **Examples** The following is sample output for the **show hw-module subslot errors** command with the **pluggable-optics** option: RP/0/RP1/CPU0router# **show hw-module subslot 0/2/cpu0 errors pluggable-optics** SPA device pluggable-optics index 0 subindex 0 info: Phased Initialization Phase Reached: 4 Phase Exit Code: 0 Phase Read Offset: 256 Socket Verification Not supported SPA device pluggable-optics index 0 subindex 0 info: Phased Initialization Phase Reached: 2 Phase Exit Code: 3 Phase Read Offset: 256 Socket Verification Not supported

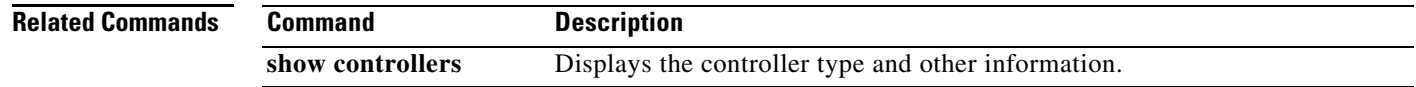

# **show hw-module subslot registers**

 $\overline{\phantom{a}}$ 

To display register information about internal hardware devices for a SPA, use the **show hw-module subslot registers** command in EXEC mode.

**show hw-module subslot** [*node-id*] **registers** *device device-index device-subindex*

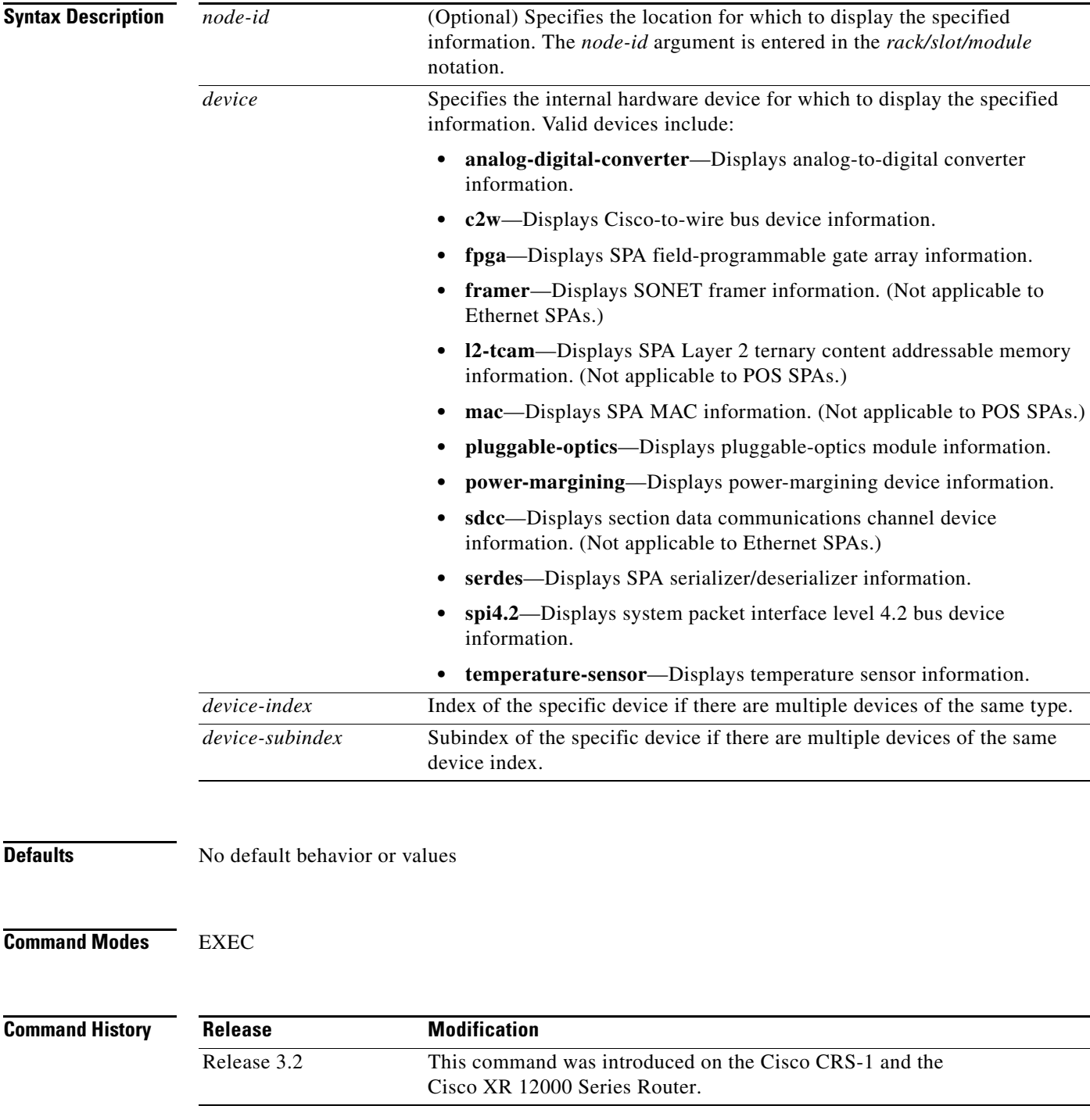

ן

**Usage Guidelines** To use this command, you must be in a user group associated with a task group that includes the proper task IDs. For detailed information about user groups and task IDs, refer to the *Configuring AAA Services on Cisco IOS XR Software* module of the *Cisco IOS XR System Security Configuration Guide*. Enter the command **show platform** to display the nodes on the router. You can also enter a partially qualified location specifier by using the wildcard (\*) character. For example, 0/1/\* would display information for all modules on slot 1 in rack 0. Use the **show hw-module subslot registers** command to display register information for the specified internal hardware device on the SPA. **Examples** The following example shows sample output for the **show hw-module subslot registers** command: RP/0/RP1/CPU0router# **show hw-module subslot 0/2/cpu0 registers** BAY 0 registers info: ------------------------ SPA hardware ID : 0x1 SPA SW FPGA rev.: 0x10 BAY 1 registers info: ------------------------ SPA hardware ID : 0x90000000 SPA SW FPGA rev.: 0xD

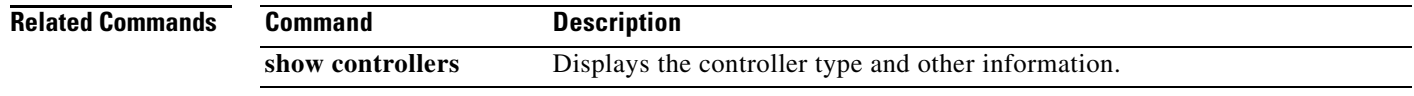

# **show hw-module subslot status**

 $\overline{\phantom{a}}$ 

To display status information about internal hardware devices for a SPA, use the **show hw-module subslot status** command in EXEC mode.

**show hw-module subslot** [*node-id*] **status** *device device-index device-subindex*

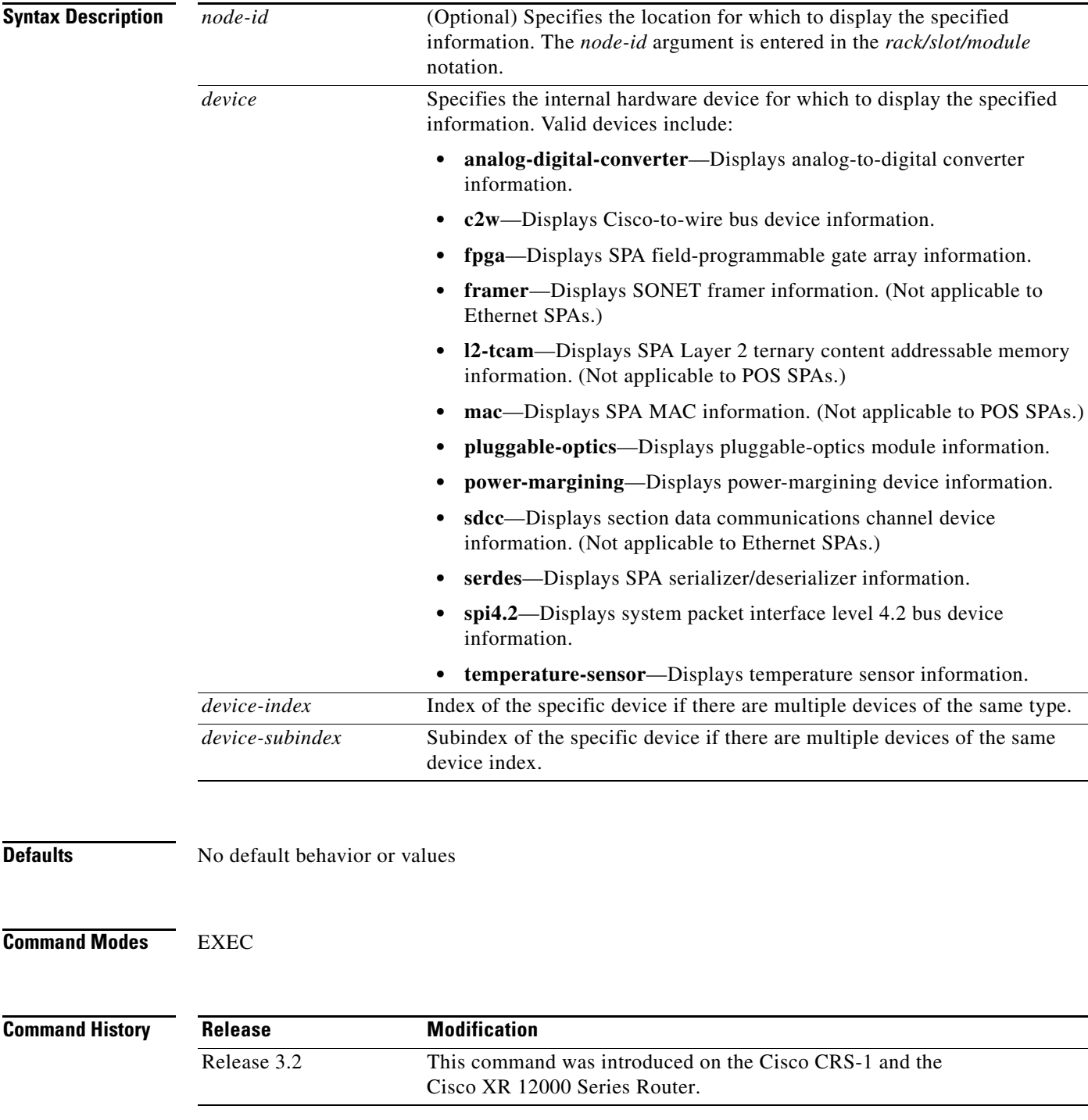

Ι

## **Usage Guidelines** To use this command, you must be in a user group associated with a task group that includes the proper task IDs. For detailed information about user groups and task IDs, refer to the *Configuring AAA Services on Cisco IOS XR Software* module of the *Cisco IOS XR System Security Configuration Guide*. Enter the command **show platform** to display the nodes on the router. You can also enter a partially qualified location specifier by using the wildcard (\*) character. For example, 0/1/\* would display information for all modules on slot 1 in rack 0. Use the **show hw-module subslot status** command to obtain status information about an interface on the SPA. **Examples** The following example shows sample output for the **show hw-module subslot status** command with the **temperature-sensor** option: RP/0/RP1/CPU0router# **show hw-module subslot 0/2/cpu0 status temperature-sensor** SPA device temperature-sensor index 0 subindex 0 info: DS1631 (0x0803c2e4) device status: temperature = 0x1c80 (28.5 degree C) SPA device temperature-sensor index 0 subindex 0 info: DS1631 (0x08063bec) device status: temperature = 0x1e00 (30.0 degree C)

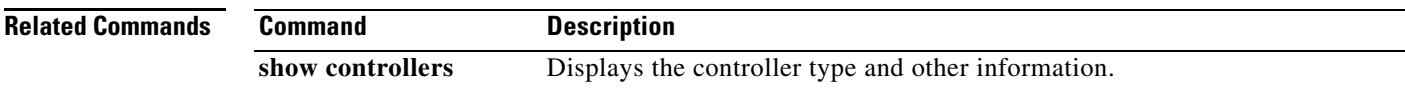

## <span id="page-22-0"></span>**upgrade hw-module fpd**

 $\overline{\phantom{a}}$ 

To manually upgrade the current field-programmable device (FPD) image package on a module, use the **upgrade hw-module fpd** command in admin EXEC mode.

**upgrade hw-module fpd** {**all** | **fabldr** | **fpga** | **rommon**} [**force**] **location** [**all** *| node-id*]

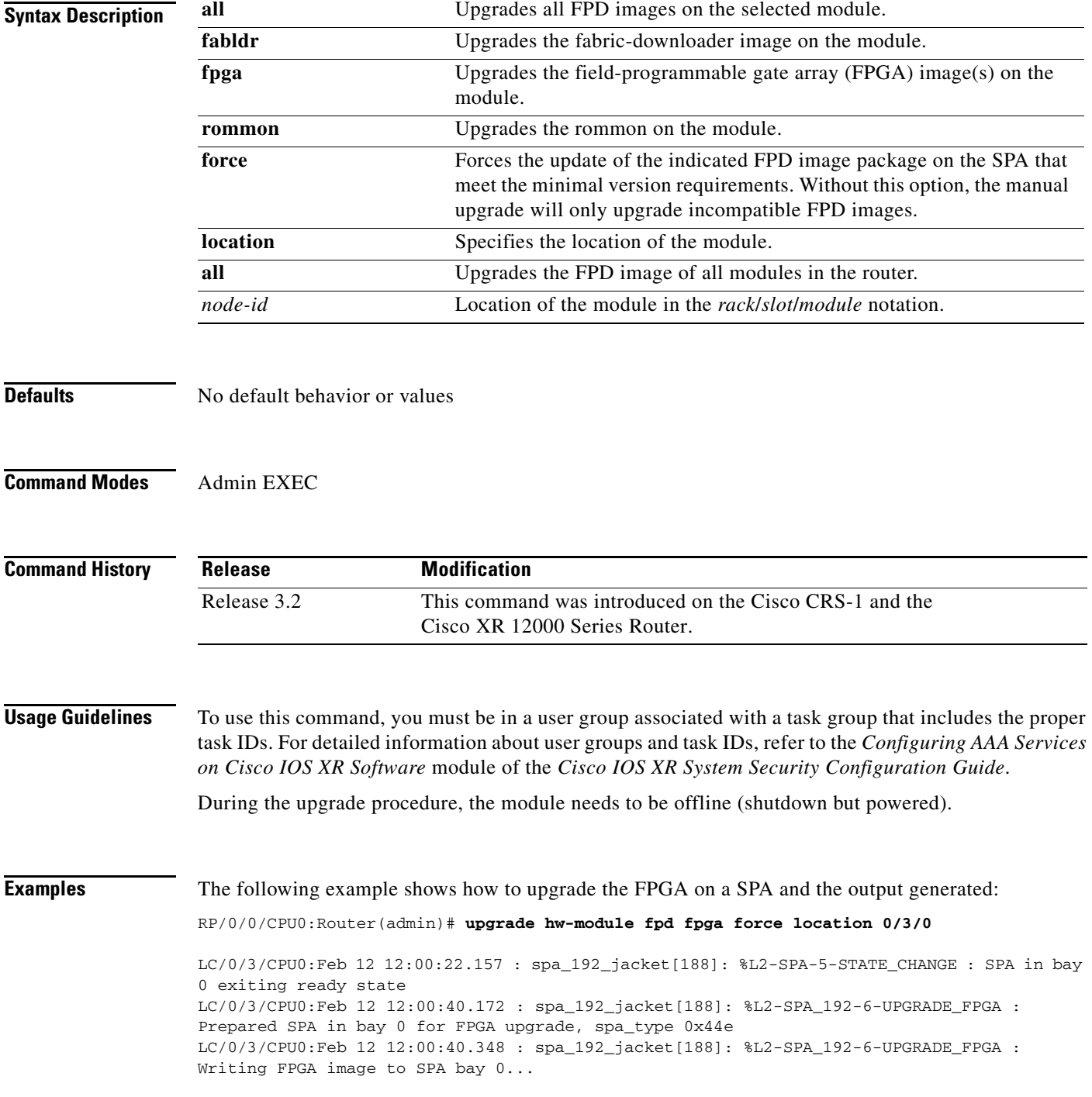

1

LC/0/3/CPU0:Feb 12 12:01:04.326 : spa\_192\_jacket[188]: %L2-SPA\_192-6-UPGRADE\_FPGA : Programmed SPA in bay 0 FPGA, spa\_type 0x44e SuccesLC/0/3/CPU0:Feb 12 12:01:04.328 : spa\_192\_jacket[188]: %L2-SPA\_192-6-UPGRADE\_FPGA : Launched SPA in bay 0 after FPGA upgrade, spa\_type 0x44e sLC/0/3/CPU0:Feb 12 12:01:04.329 : spa\_192\_jacket[188]: %L2-SPA-5-OIR\_INSERTED : SPA discovered in bay 0 fully upgraded spa fpga instance 0 on location 0/3/0 LC/0/3/CPU0:Feb 12 12:01:15.099 : spa\_192\_jacket[188]: %L2-SPA-5-STATE\_CHANGE : SPA in bay 0 entering ready state LC/0/3/CPU0:Feb 12 12:01:18.549 : spa\_192\_jacket[188]: %SCC-2-PROTO\_HW : Module (0/3/0) is a registered proto-type for Cisco Lab use only, and not certified for live network operation.

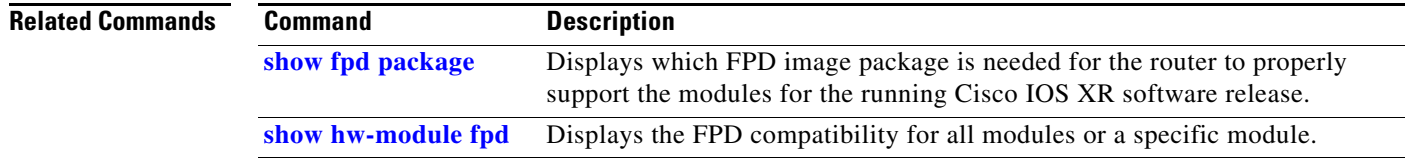